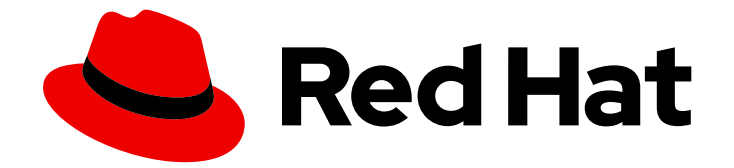

# Red Hat Insights 1-latest

# 使用策略监控和对配置更改进行监控

如何创建策略来检测清单配置更改并发送电子邮件通知

Last Updated: 2024-06-28

如何创建策略来检测清单配置更改并发送电子邮件通知

Red Hat Customer Content Services

## 法律通告

Copyright © 2024 Red Hat, Inc.

The text of and illustrations in this document are licensed by Red Hat under a Creative Commons Attribution–Share Alike 3.0 Unported license ("CC-BY-SA"). An explanation of CC-BY-SA is available at

http://creativecommons.org/licenses/by-sa/3.0/

. In accordance with CC-BY-SA, if you distribute this document or an adaptation of it, you must provide the URL for the original version.

Red Hat, as the licensor of this document, waives the right to enforce, and agrees not to assert, Section 4d of CC-BY-SA to the fullest extent permitted by applicable law.

Red Hat, Red Hat Enterprise Linux, the Shadowman logo, the Red Hat logo, JBoss, OpenShift, Fedora, the Infinity logo, and RHCE are trademarks of Red Hat, Inc., registered in the United States and other countries.

Linux ® is the registered trademark of Linus Torvalds in the United States and other countries.

Java ® is a registered trademark of Oracle and/or its affiliates.

XFS ® is a trademark of Silicon Graphics International Corp. or its subsidiaries in the United States and/or other countries.

MySQL<sup>®</sup> is a registered trademark of MySQL AB in the United States, the European Union and other countries.

Node.js ® is an official trademark of Joyent. Red Hat is not formally related to or endorsed by the official Joyent Node.js open source or commercial project.

The OpenStack ® Word Mark and OpenStack logo are either registered trademarks/service marks or trademarks/service marks of the OpenStack Foundation, in the United States and other countries and are used with the OpenStack Foundation's permission. We are not affiliated with, endorsed or sponsored by the OpenStack Foundation, or the OpenStack community.

All other trademarks are the property of their respective owners.

## 摘要

本文档概述了策略服务,并解释了如何创建策略来检测系统配置更改,并通过电子邮件通知。 红帽致 力于替换我们的代码、文档和 Web 属性中存在问题的语言。我们从这四个术语开始:master、 slave、黑名单和白名单。由于此项工作十分艰巨,这些更改将在即将推出的几个发行版本中逐步实 施。详情请查看 CTO Chris Wright 信息。

## 目录

# 目录

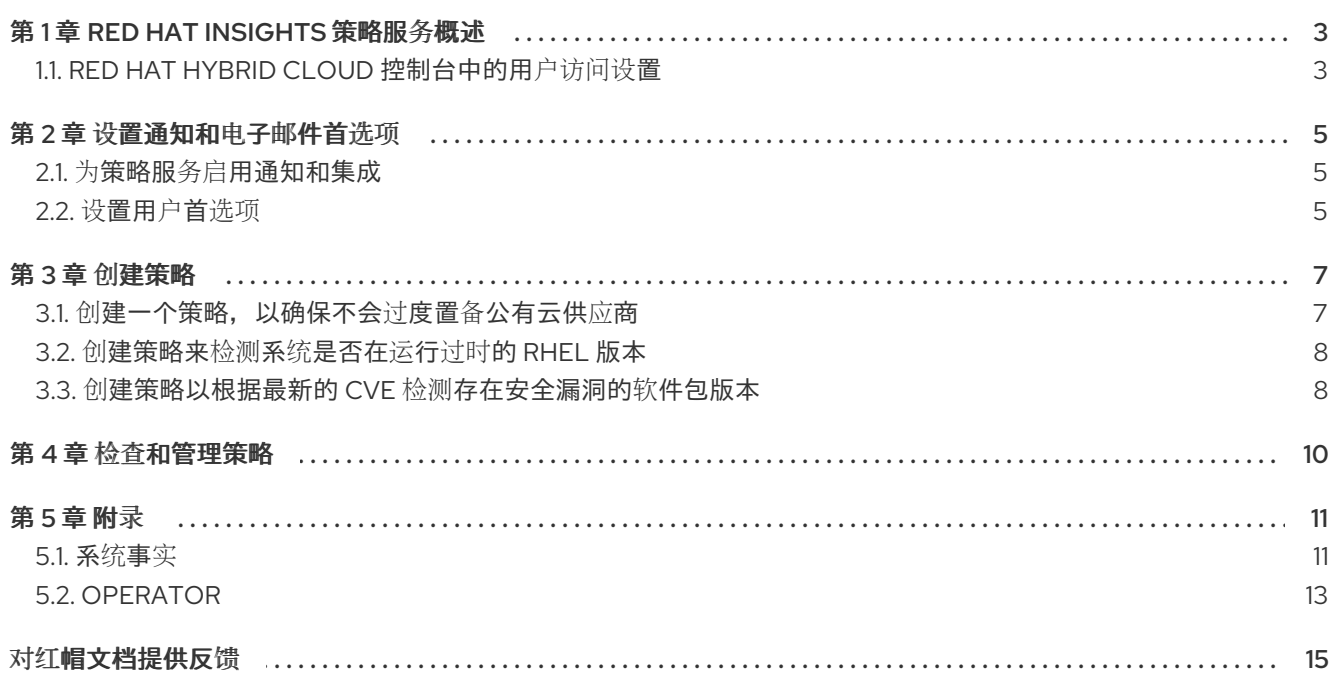

## 第 1 章 RED HAT INSIGHTS 策略服务概述

<span id="page-6-0"></span>策略会评估环境中的系统配置,并在发生更改时发送通知。您创建的策略适用于 Insights 清单中所有系 统。您可以使用 Red Hat Hybrid Cloud Console 中的 Red Hat Enterprise Linux 用户界面或使用 Insights API 创建和管理策略。

策略可以通过管理以下任务来帮助您:

- 当您的系统配置中特定条件发生时,会增加警报。
- 当安全软件包系统上已过时时,请发送电子邮件给团队。

使用策略监控清单中的配置更改,并通过电子邮件通知需要:

- 设置用户电子邮件首选项(如果尚未设置)。
- 创建用于检测配置更改作为触发器的策略,并选择电子邮件作为触发器操作。

注意

- 在 Red Hat Hybrid Cloud Console > Settings 图标(HBAC)> Identity & Access [Management](https://console.redhat.com/iam/user-access/users) > User Access > Users 中配置 User Access。
- 有关此功能 *[和示例用例的更多信息,](https://access.redhat.com/documentation/zh-cn/red_hat_hybrid_cloud_console/1-latest/html/user_access_configuration_guide_for_role-based_access_control_rbac/index/) 请参阅基于角色的访问控制(RBAC)的用户访* 问配置指南。

## <span id="page-6-1"></span>1.1. RED HAT HYBRID CLOUD 控制台中的用户访问设置

用户访问是红帽实施基于角色的访问控制(RBAC)。机构管理员使用 User Access 来配置用户在 Red Hat Hybrid Cloud Console (控制台)上可以看到和执行的操作:

- 通过组织角色而不是单独为用户分配权限来控制用户访问权限。  $\bullet$
- 创建包含角色及其对应权限的组。
- 将用户分配给这些组,以便用户继承与其组角色关联的权限。

1.1.1. 预定义的用户访问组和角色

为了便于管理组和角色,红帽提供了两个预定义的组和一组预定义的角色。

1.1.1.1. 预定义的组

Default access 组包含您机构中的所有用户。很多预定义角色被分配给此组。红帽会自动更新。

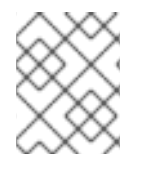

#### 注意

如果机构管理员对 Default access 组进行了更改, 则其名称会更改为 Custom default access 组, 且不再由红帽更新。

Default admin access 组仅包含具有机构管理员权限的用户。这个组会自动维护,且无法更改此组中的用 户和角色。

在 Hybrid Cloud Console 中, 导航到 Red Hat Hybrid Cloud Console > Settings 图标(wagon)> Identity & Access [Management](https://console.redhat.com/iam/user-access/groups) > User Access > Groups 来查看您的帐户中的当前组。此视图仅限于机构管理员。

### 1.1.1.2. 分配给组的预定义角色

Default access 组包含许多预定义的角色。由于您机构中的所有用户都是 Default access 组的成员, 因 此它们会继承分配给该组的所有权限。

Default admin access 组包括许多(但不包括所有)提供更新和删除权限的预定义角色。此组中的角色通 常会将 管理员 包含在其名称中。

在 Hybrid Cloud Console 中,导航到 Red Hat Hybrid Cloud Console > Settings 图标(wagon)> Identity & Access Management > User Access > Roles 以查看您的帐户[中的当前角色。您可以](https://console.redhat.com/iam/user-access/roles)查看每个角色分配到 的组数量。此视图仅限于机构管理员。

[如需更多信息,](https://access.redhat.com/documentation/zh-cn/red_hat_hybrid_cloud_console/1-latest/html/user_access_configuration_guide_for_role-based_access_control_rbac/index/)请参阅基于角色的访问控制*(RBAC)*的用户访问配置指南。

## 1.1.2. 访问权限

预定义角色提供您必须具有的权[限的每个流程列表](https://console.redhat.com/iam/my-user-access?bundle=rhel) 的先决条件。作为用户,您可以进入 Red Hat Hybrid Cloud Console > Settings 图标(wagon)> My User Access 来查看当前继承的角色和应用程序权限。

如果您尝试访问 Insights for Red Hat Enterprise Linux 功能,并查看您没有执行此操作的消息, 则必须获 得额外的权限。您的机构的机构管理员或 User Access 管理员配置这些权限。

使用 Red Hat Hybrid Cloud Console Virtual Assistant 来询问"联系我的机构管理员"。该助手可代表您向 机构管理员发送电子邮件。

## 1.1.3. 策略服务的用户访问角色

Red Hat Hybrid Cloud Console 上的以下预定义角色可以访问 Insights for Red Hat Enterprise Linux 中的 策略功能:

- 策略管理员角色.策略管理员角色提供读写访问权限,允许这些用户对策略资源执行任何可用的操 作。此预定义角色位于 Default admin access group 中。
- policies viewer 角色。Policies viewer 角色提供只读访问。(如果您的组织决定策略查看器角色 的默认配置不准确, 则 用户访问权限管理员可以创建 具有您所需的特定权限的自定义角色。)此 预定义角色位于 Default 访问组 中。

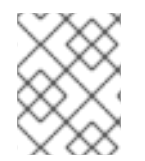

### 注意

如果您在 2023 年 4 月之前配置了组, 则任何不是机构管理员的用户都会使用 Policies viewer 角色替代。在 4 月之前, 对 Default access 组进行的修改不会被更改。

### 其它资源

- 如何在 User [Access](https://access.redhat.com/documentation/zh-cn/red_hat_hybrid_cloud_console/1-latest/html/user_access_configuration_guide_for_role-based_access_control_rbac/assembly-rbac-procedures_user-access-configuration#doc-wrapper) Configuration Guide 中使用 User Access Configuration for Role-based Access Control (RBAC)。
- 预定义的用[户访问](https://access.redhat.com/documentation/zh-cn/red_hat_hybrid_cloud_console/1-latest/html/user_access_configuration_guide_for_role-based_access_control_rbac/assembly-insights-rbac-reference_user-access-configuration)角色

## 第2章 设置通知和电子邮件首选项

<span id="page-8-0"></span>通过在 Red Hat Hybrid Cloud Console 中配置通知和用户首选项设置, Red Hat Insights 将通知您对 Red Hat Enterprise Linux 系统的策略更改。

## <span id="page-8-1"></span>2.1. 为策略服务启用通知和集成

您可以在 Red Hat Hybrid Cloud Console 上启用通知服务,以便在策略服务检测到问题并生成警报时发送 通知。使用通知服务可自由地检查 Red Hat Insights Dashboard 中的警报。

例如,您可以将通知服务配置为在策略服务检测到服务器安全软件过期时自动发送电子邮件消息,或者发 送策略服务每天生成的所有警报的电子邮件摘要。

除了发送电子邮件信息外,您还可以将通知服务配置为以其他方式发送策略事件数据:

- 使用经过身份验证的客户端查询 Red Hat Insights API 获取事件数据
- 使用 Webhook 将事件发送到接受入站请求的第三方应用程序
- 将通知与 Splunk 等应用程序集成,以将策略事件路由到应用程序仪表板

启用通知服务需要三个主要步骤:

- 首先, 机构管理员会创建一个具有 Notifications 管理员角色的用户访问权限组, 然后将帐户成员 添加到组中。
- 接下来,通知管理员为通知服务中的事件设置行为组。行为组指定每个通知的交付方法。例如, 行为组可以指定电子邮件通知是否发送到所有用户,或者只向机构管理员发送。
- 最后,从事件接收电子邮件通知的用户必须设置其用户首选项,以便他们为每个事件接收单独的 电子邮件。

#### 其他资源

- 有关配置 Hybrid Cloud Console 通知的更多信息,以了解发生的识别事件并可能会影响您的机 构,请参阅在 *Red Hat Hybrid Cloud Console* [中配置通知](https://access.redhat.com/documentation/zh-cn/red_hat_hybrid_cloud_console/1-latest/html-single/configuring_notifications_on_the_red_hat_hybrid_cloud_console/index) 。
- 有关配置与第三方应[用程序集成的混合云控制台通知的更多信息,](https://access.redhat.com/documentation/zh-cn/red_hat_hybrid_cloud_console/1-latest/html/integrating_the_red_hat_hybrid_cloud_console_with_third-party_applications/index)请参阅将 *Red Hat Hybrid Cloud Console* 与第三方应用程序集成。

5. Mai: 1. An Instant Main An Institute of the main of the second of the best of the main term of the main and<br>The main and the main and the main and the main and the main and the main and the main and the main and the ma

## <span id="page-8-2"></span>2.2. 设置用户首选项

要接收电子邮件通知,您可以按照以下流程设置或更新您的电子邮件首选项。

#### 流程

- 1. 进入 [Operations](https://console.redhat.com/insights/policies/list) > Policies。
- 2. 点 Open user preference。此时会出现 My Notifications 页面。
- 3. 从左侧菜单中选择 Red Hat Enterprise Linux > Policies。
- 4. 选中适当的框以定义您的策略通知首选项。

5. 根据您的电子邮件通知首选项,您可以为每个具有触发策略的系统订阅 Instant 通知电子邮件, 或者在 24 小时时间段内对触发的应用程序事件的每日汇总。要取消订阅所有通知,请从所有通知 中选择 Unsubscribe。

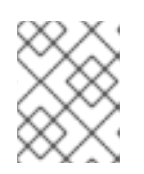

## 注意

订阅即时通知可能会导致在大型清单中接收多个电子邮件。要减少电子邮件卷,请 考虑选择 Daily 摘要选项。

6. 点 Submit。

## 第 3 章 创建策略

<span id="page-10-0"></span>以下工作流示例解释了如何创建多种类型的策略,以检测系统配置更改并通过电子邮件发送通知更改。

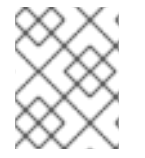

## 注意

在创建策略时,如果您看到一条未选择的电子邮件警报的警告信息,请将您的用户首选项 设置为从您的策略接收电子邮件。

<span id="page-10-1"></span>3.1. 创建一个策略,以确保不会过度置备公有云供应商

使用以下步骤创建策略。

#### 流程

- 1. 在 Red Hat Hybrid Cloud [Console](https://console.redhat.com/) 中, 进入 [Operations](https://console.redhat.com/insights/policies/list) > Policies。
- 2. 点击 Create policy。
- 3. 在 Create a policy 页面上, 根据需要单击 From scratch 或 As a existing Policy 的副本。请注 意, 作为现有 Policy 选项的副本 将提示您从现有策略列表中选择策略, 以用作起点。
- 4. 点击 Next。
- 5. 输入 条件。在本例中,输入:facts.cloud\_provider in ['alibaba', 'aws', 'azure', 'google'] and (facts.number\_of\_cpus >= 8 or facts.number\_of\_sockets >=2)。此条件将检测在指定公共云提 供商上运行的实例是否使用 CPU 硬件超过允许的限制运行。

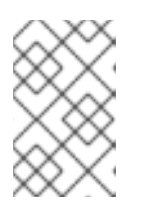

注意

您可以扩展 什么条件, 我定义了什么条件? 和/或 Review 可用系统事实 来查看您 可以使用的条件,并分别查看可用的系统事实。在本节中,您可以使用的语法示 例。

- 6. 单击 Validate condition。
- 7. 验证条件后,单击 下一步。
- 8. 在 Trigger 操作页面中, 点 Add trigger actions。如果通知被灰掉, 请在通知框中选择 Notification settings。您可以在此处自定义通知及其行为。
- 9. 点击 Next。

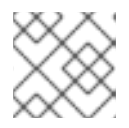

注意

在 Trigger 操作页面中,您还可以启用电子邮件警报以及打开的电子邮件首选项。

- 10. 在 Review and enable 页面中, 点切换开关来激活策略并查看其详情。
- 11. 点 Finish。

您的新策略已创建。当策略在系统检查上评估时,如果满足策略中的条件,策略会自动向有权访问策略的 帐户上的所有用户发送电子邮件,具体取决于他们的电子邮件首选项。

## <span id="page-11-0"></span>3.2. 创建策略来检测系统是否在运行过时的 RHEL 版本

您可以创建一个策略来检测系统是否运行过时的 RHEL 版本,并通过电子邮件通知您。

#### 流程

- 1. 在 Red Hat Hybrid Cloud [Console](https://console.redhat.com/) 中, 进入 [Operations](https://console.redhat.com/insights/policies/list) > Policies。
- 2. 点击 Create policy。
- 3. 在 Create policy 页面上,根据需要单击 From scratch 或 As a copy of existing Policy。请注 意, 作为现有 Policy 选项的副本 会提示您从现有策略列表中选择策略, 以用作起点。
- 4. 点击 Next。
- 5. 为策略输入名称和描述。
- 6. 点击 Next。
- 7. 输入 条件。在这种情况下,输入 facts.os release < 8.1。此条件将检测系统是否仍然基于 RHEL 8.1 运行我们操作系统的过时的版本。
- 8. 单击 Validate condition. 然后单击 Next。
- 9. 在 Trigger 操作页面中, 单击 Add trigger actions 并选择 Email。
- 10. 点击 Next。
- 11. 在 Review and activate 页面中, 点切换开关来激活策略并查看其详情。
- 12. 点 Finish。

您的新策略已创建。当在系统检查上评估策略时,如果触发策略中的条件,策略服务会自动向具有策略访 问权限的帐户上的所有用户发送电子邮件,具体取决于其电子邮件首选项。

## <span id="page-11-1"></span>3.3. 创建策略以根据最新的 CVE 检测存在安全漏洞的软件包版本

您可以创建一个策略,它根据最新的 CVE 检测到存在安全漏洞的软件包版本,并通过电子邮件通知您它 发现的内容。

### 流程

- 1. 在 Red Hat Hybrid Cloud [Console](https://console.redhat.com/) 中, 进入 [Operations](https://console.redhat.com/insights/policies/list) > Policies。
- 2. 点击 Create policy。
- 3. 在 Create Policy 页面上,根据需要单击 From scratch或 As a copy of existing Policy。请注 意, 作为现有 Policy 选项的副本 将提示您从现有策略列表中选择策略, 以用作起点。
- 4. 点击 Next。
- 5. 为策略输入名称和描述。
- 6. 点击 Next。
- 7. 输入 条件。在这种情况下,输入 facts.installed\_packages contains ['openssh-4.5']。此条件将 检测系统是否仍然根据最新的 CVE 运行 **openssh** 软件包的存在安全漏洞版本。
- 8. 单击 Validate condition, 然后单击 Next。
- 9. 在 Trigger 操作页面中, 单击 Add trigger actions 并选择 Email。
- 10. 点击 Next。
- 11. 在 Review and activate 页面中, 点切换开关来激活策略并查看其详情。
- 12. 点 Finish。

您的新策略已创建。当策略在系统检查上评估时,如果满足策略中的条件,策略会自动向有权访问策略的 帐户上的所有用户发送电子邮件,具体取决于他们的电子邮件首选项。

# 第 4 章 检查和管理策略

<span id="page-13-0"></span>您可以通过进入到 [Operations](https://console.redhat.com/insights/policies/list) > Policies 来查看和管理所有创建的策略(启用和禁用)。

您可以根据名称和活跃状态过滤策略列表。您可以点击策略旁边的选项菜单来执行以下操作:

- 启用和禁用
- 编辑
- 重复
- 删除

另外,您可以通过从策略列表中选择多个策略并点击顶部的 Create policy按钮旁的选项菜单 来批量 执行以下操作:

- 删除策略
- 启用策略
- 禁用策略

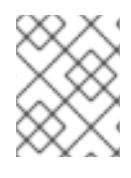

## 注意

如果您看到有关电子邮件警报的警告信息,请将您的用户首选项设置为从您的策略中接收 电子邮件。

# 第 5 章 附录

<span id="page-14-0"></span>本附录包含以下参考资料:

- 系统事实
- Operator

## <span id="page-14-1"></span>5.1. 系统事实

下表显示了在系统比较中使用的系统事实。

## 表 5.1. 系统事实及其功能

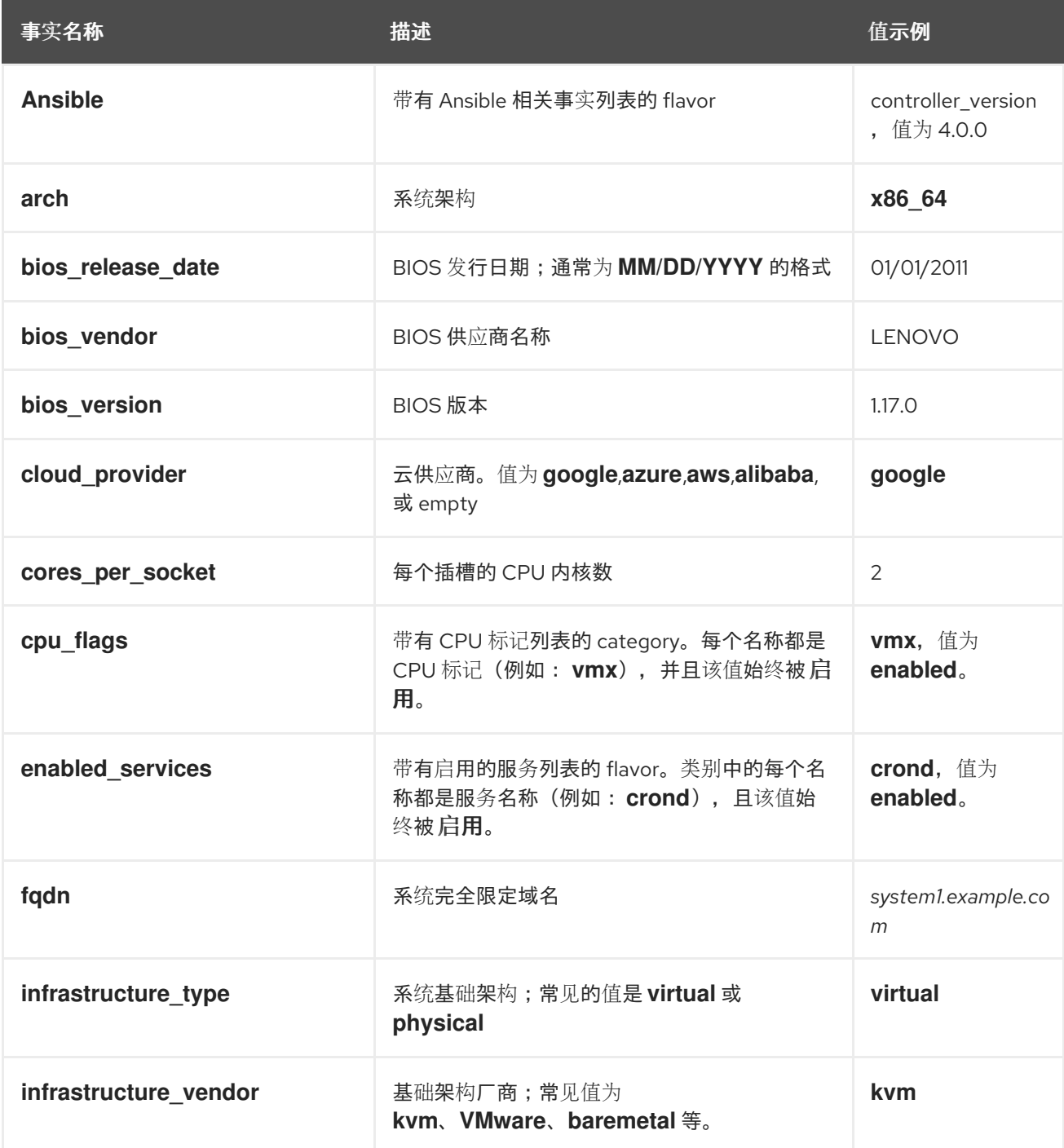

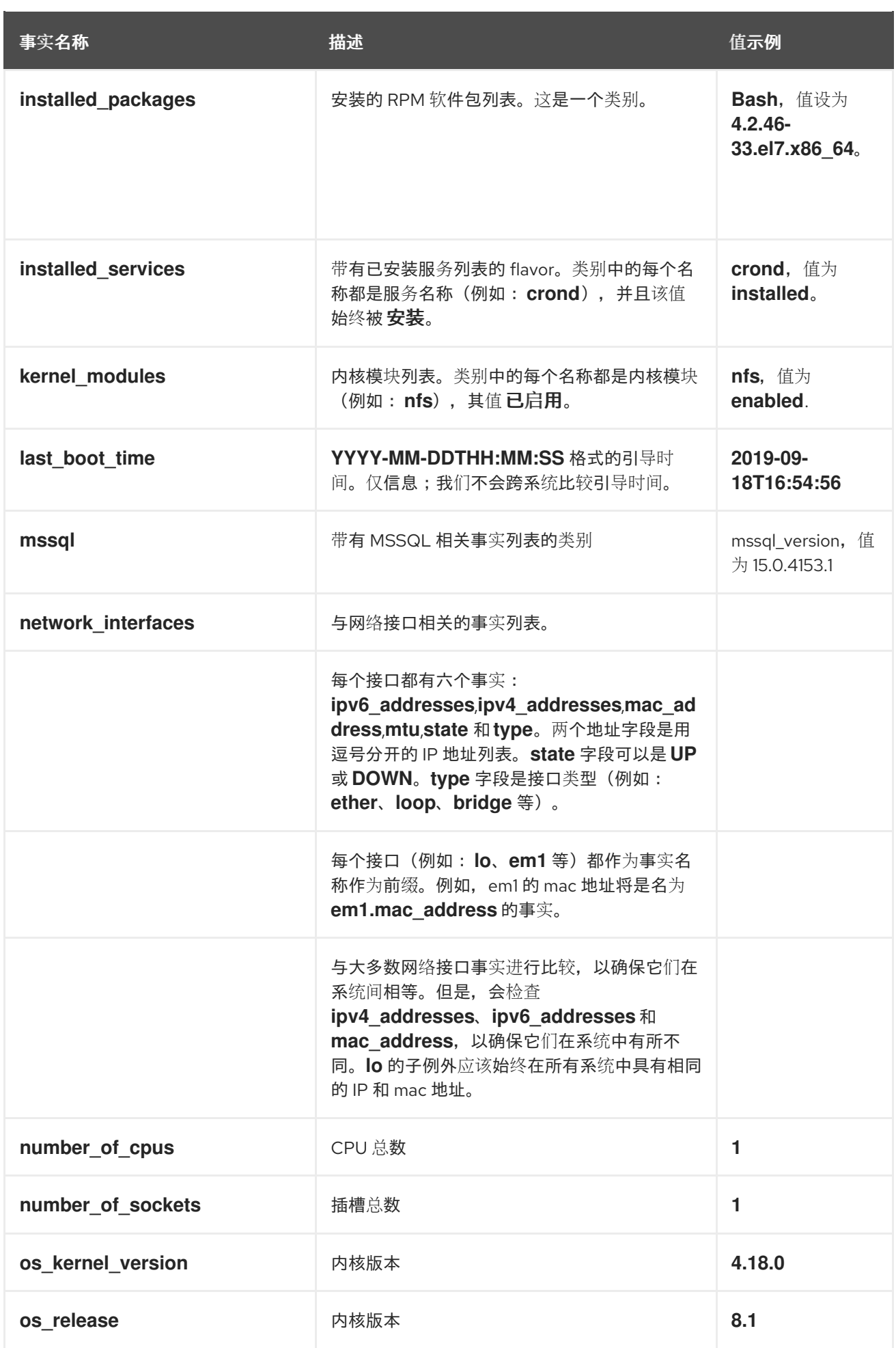

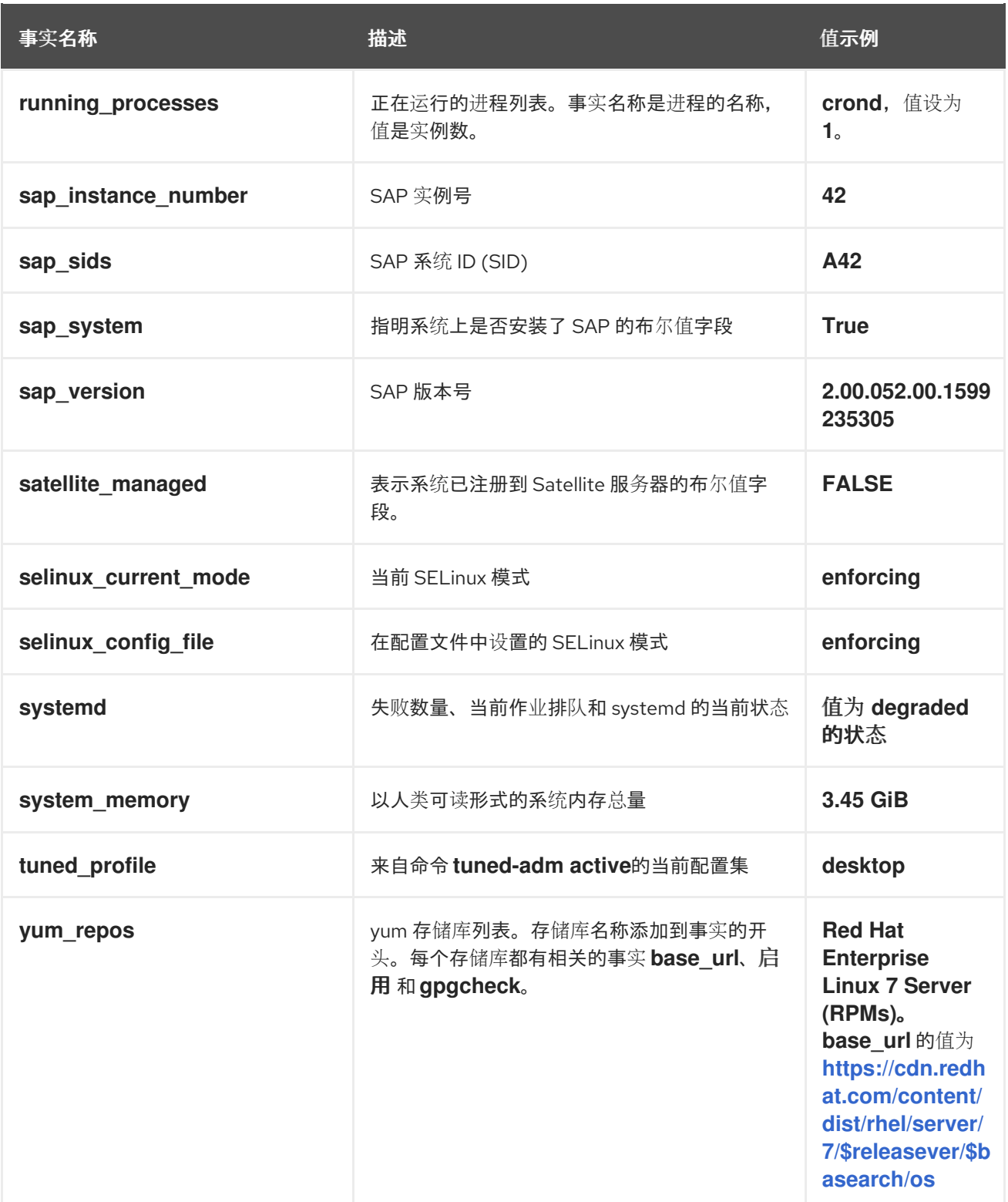

# <span id="page-16-0"></span>5.2. OPERATOR

## 表 5.2. 条件中的可用 Operator

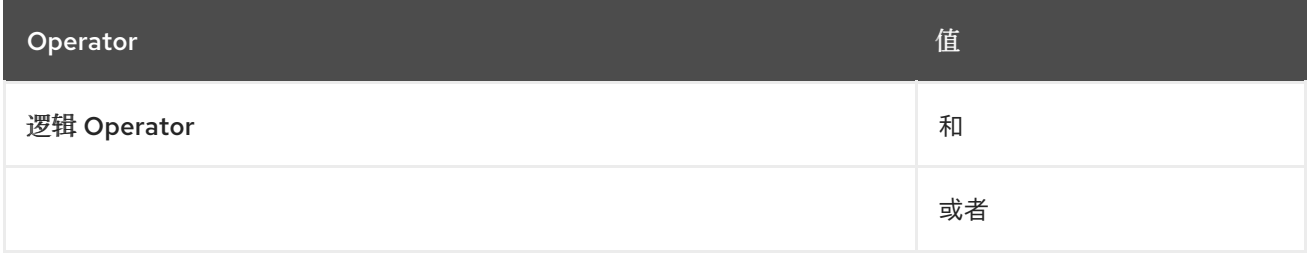

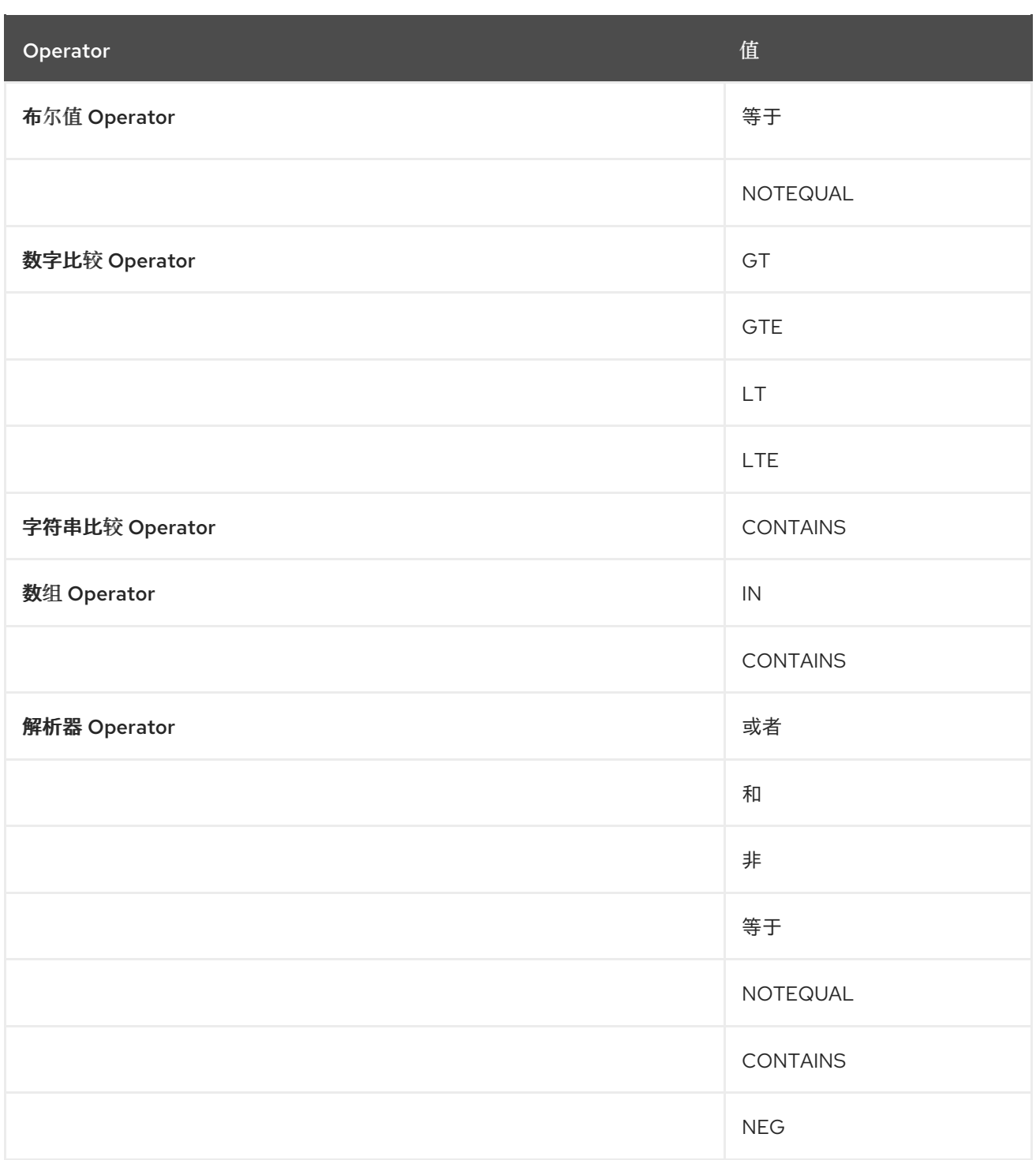

## 对红帽文档提供反馈

<span id="page-18-0"></span>我们非常感谢并对我们文档的反馈进行优先排序。提供尽可能多的详细信息,以便快速解决您的请求。

### 先决条件

已登陆到红帽客户门户网站。

## 流程

要提供反馈,请执行以下步骤:

- 1. 点击以下链接: [Create](https://issues.redhat.com/secure/CreateIssueDetails!init.jspa?pid=12333524&issuetype=1&priority=10300&description=URL where issue was found%3A%C2%A0%0A%0ADescription of issue%3A%C2%A0&components=12368952) Issue
- 2. 在 Summary 文本框中描述问题或功能增强。
- 3. 在 Description 文本框中提供有关问题或请求的增强的详细信息。
- 4. 在 Reporter 文本框中键入您的名称。
- 5. 点 Create 按钮。

此操作会创建一个文档票据,并将其路由到适当的文档团队。感谢您花时间来提供反馈。